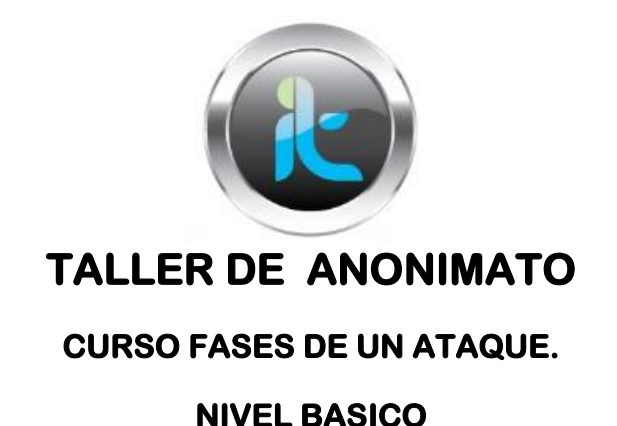

Para el siguiente laboratorio es necesario que trabajemos con el Navegador Firefox:

- 1. Descargar la versión de Firefox de internet
- 2. Buscar los plugins o firecats:
	- a. Show Ip
	- b. Foxyproxy
- 3. Instalar los componentes al navegador
- 4. Utilizar un servicio para obtener listas de proxys anónimos y configurar dichos proxys en el Foxyproxy
- 5. Realizar pruebas con diferentes proxys, minimo 5 proxys de diferentes países, verificando conectividad y rapidez en el servicio
- 6. Utilizar el servicio de email anónimo y enviar un correo el resultado de las pruebas realizadas con los proxys antes configurados.
- 7. Descargar la última versión de Tor (proyecto tor) y realizar la instalación en una memoria usb, para tener un proxy live usb.

Gracias por el intereses y suerte.